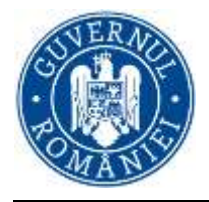

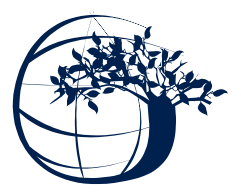

## **AGENŢIA PENTRU PROTECŢIA MEDIULUI OLT**

## **ANUNŢ**

## **În atenția operatorilor economici și primăriilor municipiilor, orașelor și comunelor din județul Olt**

## **Deschidere sesiune de raportare a datelor privind emisiile de poluanţi în atmosferă pentru anul 2019 la nivelul judeţului Olt (inventarul local de emisii )**

În vederea elaborării inventarului de emisii de poluanți atmosferici la nivel județean pentru anul 2019, numit Inventar Local de Emisii, vă comunicăm faptul că începând cu data de **5 februarie 2020** s-a deschis sesiunea de raportare a datelor privind emisiile de poluanţi în atmosferă, în Sistemul Integrat de Mediu (SIM), în cadrul aplicaţiei online **"SIM-PA F2 Inventare Locale de Emisii",** în conformitate cu prevederile Ordinului MMP nr. 3299 / 2012 pentru aprobarea metodologiei de realizare şi raportare a inventarelor privind emisiile de poluanţi în atmosferă.

Astfel, procedura de raportare, în această aplicație online, a datelor privind emisiile de poluanți în atmosferă, de către operatorii economici și primăriile de municipii, orașe și comune din județul Olt, pentru anul 2019, presupune următoarele:

1. Pentru operatorii economici care sunt deja înregistrați în SIM (Sistemul Integrat de Mediu), deoarece și în anii anteriori au raportat datele în această aplicatie **"SIM-PA F2 Inventare Locale de Emisii"**, etapele pentru a raporta datele în aplicaţie, pentru anul 2019, sunt următoarele:

- Accesarea Formularului on-line de înregistrare în SIM (Sistemul Integrat de Mediu) care se găseşte pe pagina de start a site-ului APM Olt (http//apmot.anpm.ro);

- Autentificarea în sistem **folosind utilizatorul şi parola din anii anteriori**. În cazul în care parola nu mai este acceptată de sistem se bifează opţiunea "*am uitat parola*" şi se parcurg paşii aferenți;

- Completarea chestionarelor, în aplicaţia **"SIM-PA F2 Inventare Locale de Emisii",**  cu datele necesare realizării inventarului de emisii corespunzătoare anului 2019.

**2. Pentru operatorii economici care deja sunt înregistrați în SIM (Sistemul Integrat de Mediu) deoarece şi în anii anteriori au raportat datele, dar pentru o altă aplicaţie** (Reglementări, Deşeuri, etc), etapele pentru a raporta datele în aplicaţia F2 – Inventare locale de emisii, pentru anul 2019, sunt următoarele:

**- Accesarea Formularului on-line de înregistrare în SIM (Sistemul Integrat de Mediu)** care se găseşte pe pagina de start a site-ului APM Olt (http//apmot.anpm.ro);

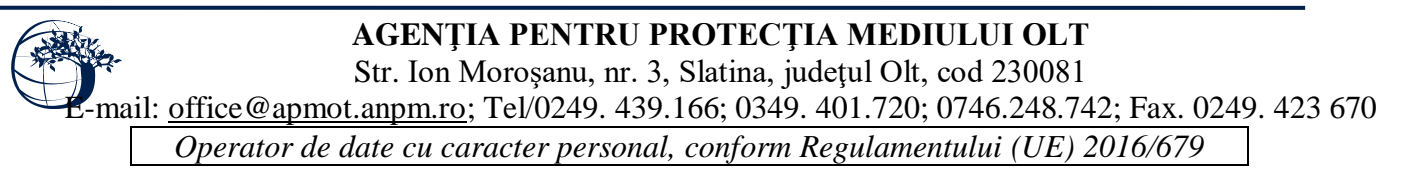

**- Autentificarea în sistem folosind utilizatorul şi parola din anii anteriori**. În cazul în care parola nu mai este acceptată de sistem se bifează opţiunea "*am uitat parola*" şi se parcurg paşii aferenți;

- **Accesare Domenii→Profil→Cereri cont acces→Protecția atmosferei**, apoi se bifează Inventare Locale de Emisii;

**- Completarea chestionarelor, în aplicaţia "SIM-PA F2 Inventare Locale de Emisii",** cu datele necesare realizării inventarului de emisii corespunzătoare activităţii desfăşurate în anul 2019.

**3. Pentru operatorii economici care nu sunt înregistrați în SIM (Sistemul Integrat de Mediu) etapele pentru a raporta datele în aplicaţia F2 – Inventare locale de emisii, pentru anul 2019**, etapele pentru a raporta datele în aplicație, pentru anul 2019, sunt următoarele:

- Accesarea Formularului on-line de înregistrare în SIM (Sistemul Integrat de Mediu) care se găseşte pe pagina de start a site-ului APM Olt (**http//apmot.anpm.ro**);

- Înregistrarea în SIM Sistemul Integrat de Mediu ( În urma înregistrării datelor de identificare ale societății dumneavoastră, veți primi pe mail-ul declarat dreptul de acces în sistem, respectiv **un nume de utilizator şi o parolă)**;

- Autentificarea în SIM (Sistemul Integrat de Mediu) folosind utilizatorul şi parola primite;

- Completarea chestionarelor, în aplicaţia **"SIM-PA F2 Inventare Locale de Emisii",** cu datele necesare realizării inventarului de emisii corespunzătoare activității desfășurate în anul 2019.

**1. Pentru primăriile de municipii, orașe și comune din județul Olt care sunt deja înregistrate în SIM (Sistemul Integrat de Mediu), deoarece şi în anii anteriori au raportat datele în această aplicaţie "SIM-PA F2 Inventare Locale de Emisii"**, etapele pentru a raporta datele în aplicație, pentru anul 2019, sunt următoarele:

- Accesarea Formularului on-line de înregistrare în SIM (Sistemul Integrat de Mediu) care se găseşte pe pagina de start a site-ului APM Olt (http//apmot.anpm.ro);

- Autentificarea în sistem **folosind utilizatorul şi parola din anii anteriori**. În cazul în care parola nu mai este acceptată de sistem se bifează opţiunea "*am uitat parola*" şi se parcurg pasii aferenti;

- Completarea chestionarelor, în aplicaţia **"SIM-PA F2 Inventare Locale de Emisii",**  cu datele necesare realizării inventarului de emisii corespunzătoare anului 2019.

Raportarea datelor în aplicatie va fi încheiată în momentul în care chestionarele completate sunt validate.

Datele privind emisiile de poluanti în atmosferă pentru anul 2019, vor fi introduse în Sistemul Integrat de Mediu (SIM) până la data de **31 martie 2020.**

Pentru informaţii suplimentare cu privire la procedura de raportare a datelor privind emisiile de poluanți în atmosferă, puteți contacta urmatoarele persoane din cadrul APM Olt: d-na Gabriela Neagu (tel: 0745026609), d-na Eugenia Homorean (tel: 0748709150), d-na Daniela Bălșanu (tel: 0743088875), tel: 0249/439166, (interior: 203, 204), e-mail: [monitorizare@apmot.anpm.ro,](mailto:monitorizare@apmot.anpm.ro) [laborator@apmot.anpm.ro](mailto:laborator@apmot.anpm.ro)

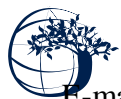

E-mail: [office@apmot.anpm.ro;](mailto:office@apmot.anpm.ro) Tel/0249. 439.166; 0349. 401.720; 0746.248.742; Fax. 0249. 423 670

*Operator de date cu caracter personal, conform Regulamentului (UE) 2016/679*